# AC ZigBee In-wall Switch **Canadian Communist Communist Communist Communist Communist Communist Communist Communist Communist Communist Communist Communist Communist Communist Communist Communist Communist Communist Communi**

# a zigbee CE FC BRoHS

## *Important: Read All Instructions Prior to Installation*

#### **Function introduction**

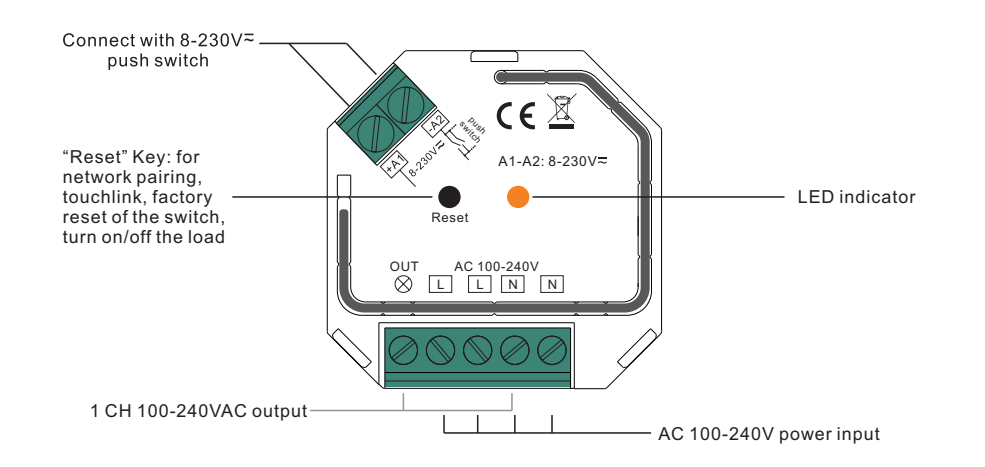

#### **Product Data**

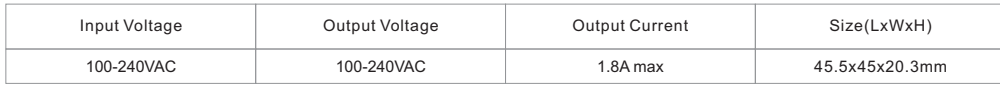

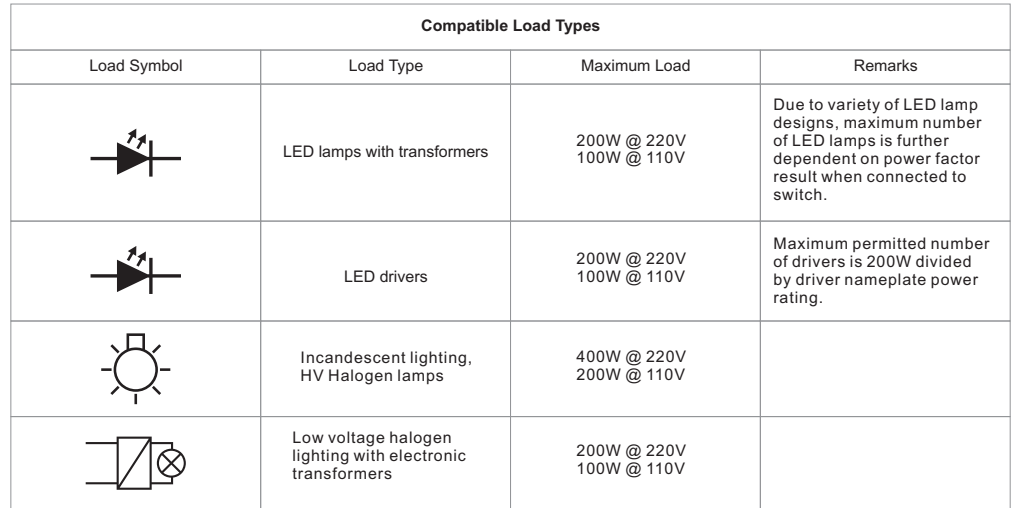

#### • ZigBee in-wall switch based on latest ZigBee 3.0 protocol

- 100-240VAC Wide Input and Output Voltage
- Supports resistive loads and capacitive loads
- 1 Channel Output, Up to 400W
- Input and Output with Screw Terminals, Safe and Reliable
- Enables to control ON/OFF of connected load
- ZigBee end device that supports Touchlink commissioning
- Can directly pair to a compatible ZigBee remote via Touchlink without coordinator
- Supports self-forming zigbee network without coordinator and add other devices to the network
- Supports find and bind mode to bind a ZigBee remote
- Supports zigbee green power and can bind max. 20 zigbee green power remotes
- Compatible with universal ZigBee gateway products
- Can be controlled by universal 8-230V input single wire push switch
- Mini Size, Easy to be Installed into a standard 86\*86mm wall box
- Radio Frequency : 2.4GHz
- Waterproof grade: IP20

### **Safety & Warnings**

- DO NOT install with power applied to device.
- DO NOT expose the device to moisture.

#### **ZigBee Clusters the device supports are as follows:**

#### **Input Clusters**

0x0000: Basic 0x0003: Identify 0x0004: Groups 0x0005: Scenes 0x0006: On/off 0x0b05: Diagnostics **Output Clusters** 0x0019: OTA

#### **Operation**

**1.Do wiring according to connection diagram correctly.**

**2.This ZigBee device is a wireless receiver that communicates with a variety of ZigBee compatible systems. This receiver receives and is controlled by wireless radio signals from the compatible ZigBee system.**

# **3. Zigbee Network Pairing through Coordinator or Hub (Added to a Zigbee Network)**

**Step 1**: Remove the device from previous zigbee network if it has already been added to, otherwise pairing will fail. Please refer to the part "**Factory Reset Manually**".

**Step 2**: From your ZigBee Controller or hub interface, choose to add lighting device and enter Pairing mode as instructed by the controller.

**Step 4**: Connected light will blink 5 times and then stay solid on, then the device will appear in your controller's menu and can be controlled through controller or hub interface.

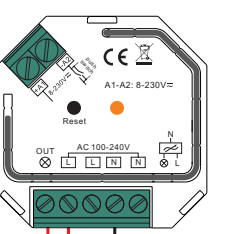

**Step 3**: Reset power of the device to set it into network pairing mode (connected light flashes twice slowly), 15 seconds timeout, repeat this step.

> L N

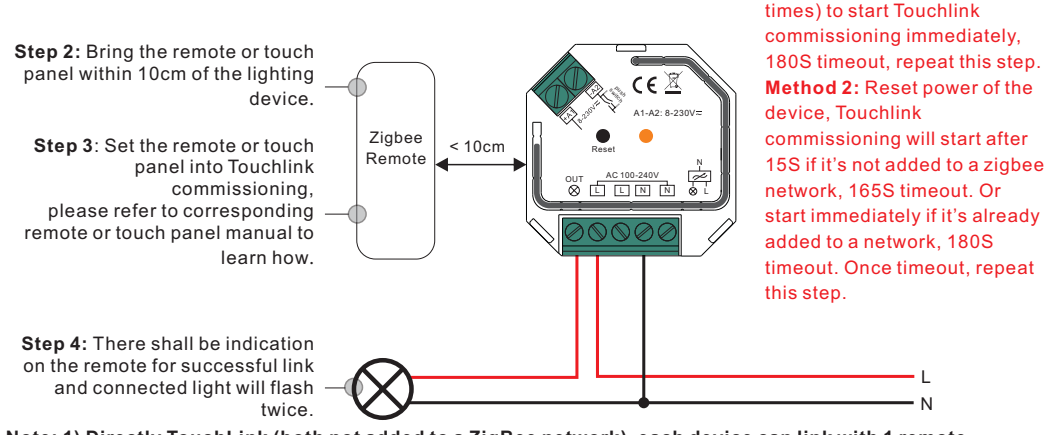

**Note: 1) Directly TouchLink (both not added to a ZigBee network), each device can link with 1 remote. 2) TouchLink after both added to a ZigBee network, each device can link with max. 30 remotes. 3) To control by both gateway & remote, add remote and device to network first then TouchLink. 4) After TouchLink, the device can be controlled by the linked remotes.**

# **5. Removed from a Zigbee Network through Coordinator or Hub Interface**

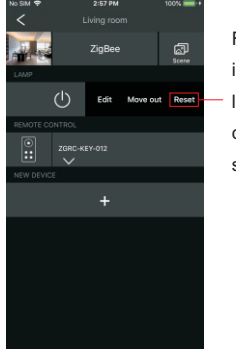

From your ZigBee controller or hub interface, choose to delete or reset the lighting device as instructed. The connected light blinks 3 times to indicate successful reset.

**Step 1: Method 1:** Short press "Reset" button 4 times (or reset power of the device 4

> L N

# **7. Factory Reset through a Zigbee Remote (Touch Reset)**

**Note**: Make sure the device already added to a network, the remote added to the same one or not added to any network.

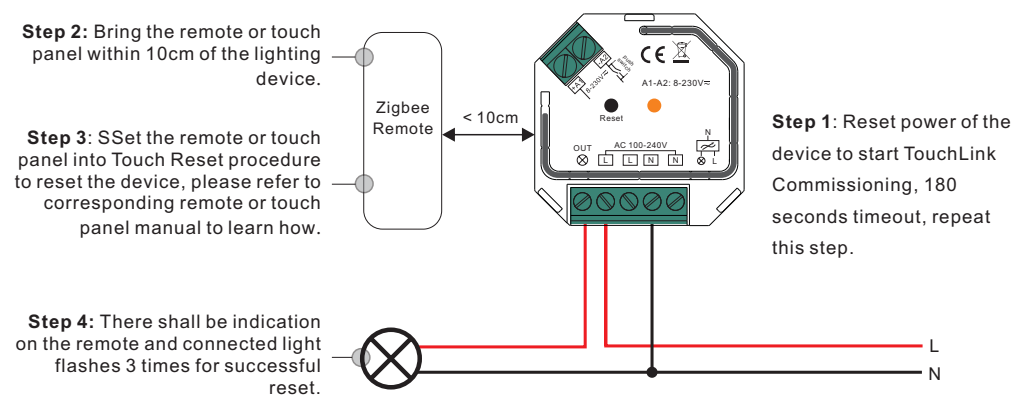

#### **8. Find and Bind Mode Note: Make sure the device and remote already added to the same zigbee network.**

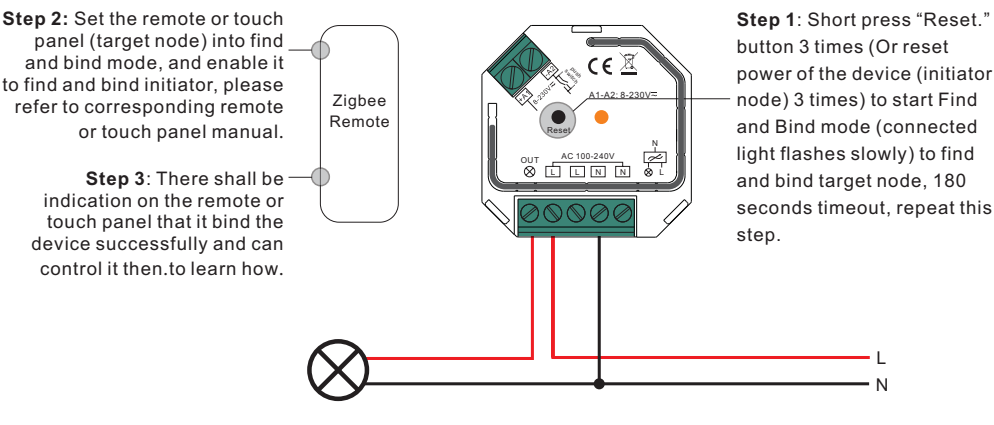

# **9. Learning to a Zigbee Green Power Remote**

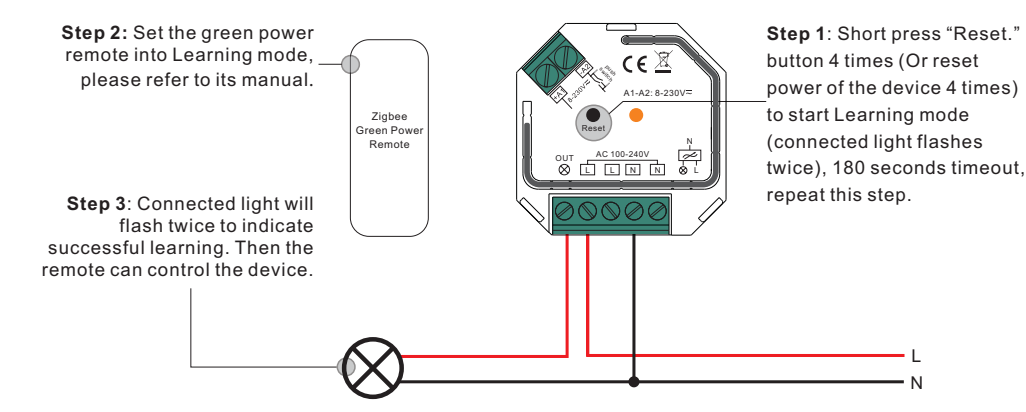

#### **Note: Each device can learn to max. 20 zigbee green power remote.**

# **6. Factory Reset Manually**

**Note: 1) If the device is already at factory default setting, there is no indication when factory reset again .**

 **2) All configuration parameters will be reset after the device is reset or removed from the network.**

**Step 2**: Connected light will blink 3 times to indicate successful reset.

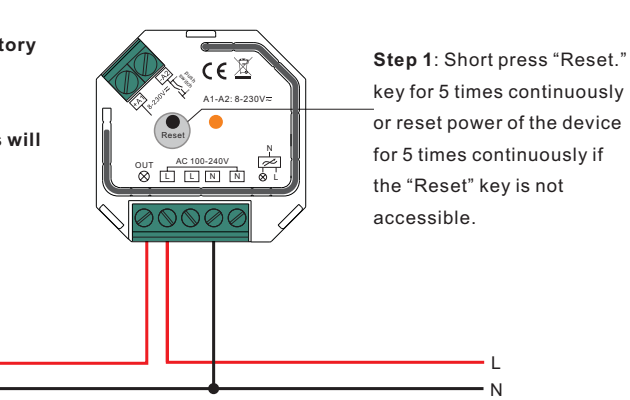

#### **10. Delete Learning to a Zigbee Green Power Remote**

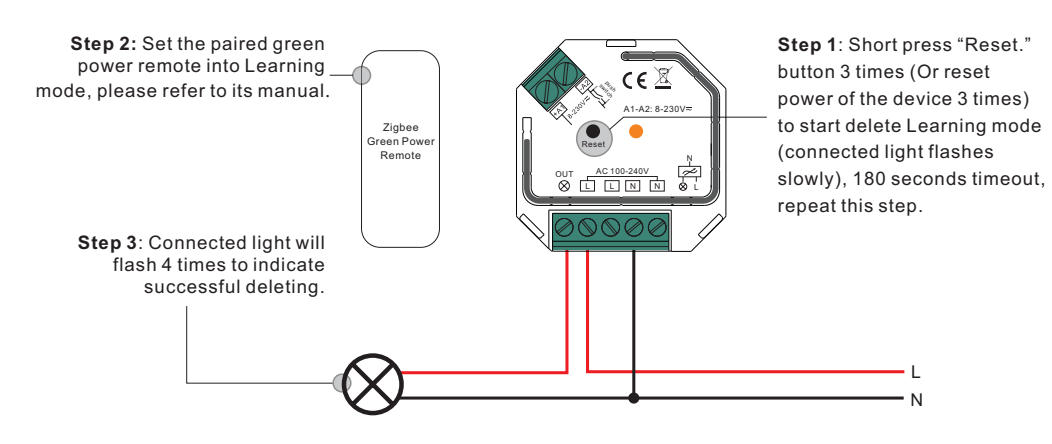

# **11. Setup a Zigbee Network & Add Other Devices to the Network (No Coordinator Required)**

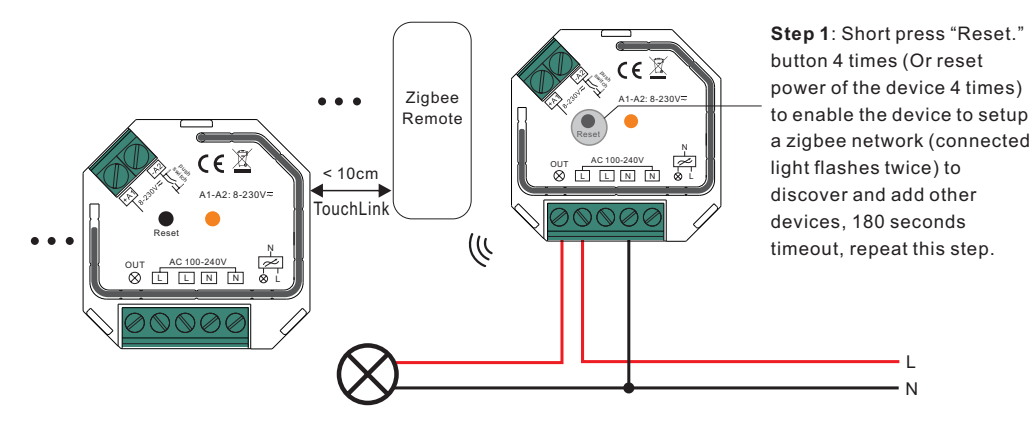

**Step 2**: Set another device or remote or touch panel into network pairing mode and pair to the network, refer to their manuals.

**Step 3**: Pair more devices and remotes to the network as you would like, refer to their manuals.

**Step 4**: Bind the added devices and remotes through Touchlink so that the devices can be controlled by the remotes, refer to their manuals.

# **Note: 1) Each added device can link and be controlled by max. 30 added remotes.**

 **2) Each added remote can link and control max. 30 added devices.**

# **12. OTA**

The device supports firmware updating through OTA, and will acquire new firmware from zigbee controller or hub every 10 minutes automatically.

#### **Wiring Diagram**

#### **Notes for the diagrams:**

**L** - terminal for live lead

**N** - terminal for neutral lead

**Out** - output terminal of the device (controlling connected light source)

- **+A1** terminal for push switch
- **-A2** terminal for grounding to the push switch connected to the device

#### **1) With Single Push Switch**

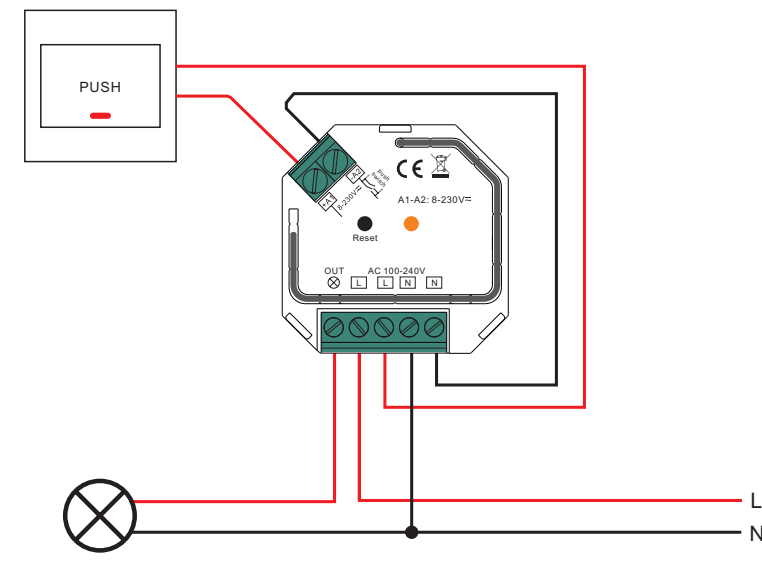

**2) With Multiple Push Switches for Multiple Control Points**

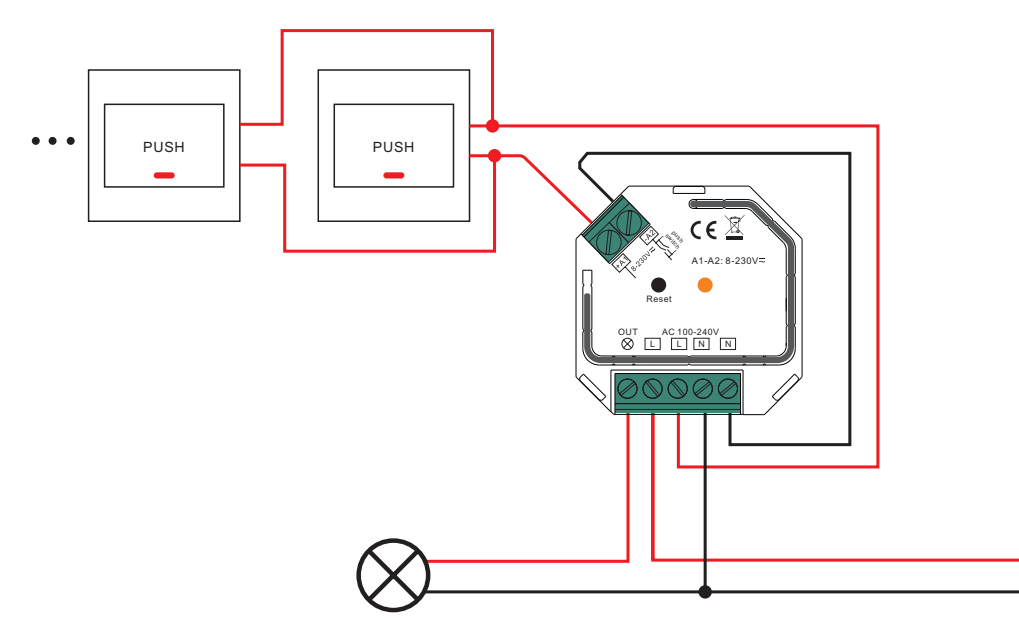

L N

## **P r o d u ct D i m e n s i o n**

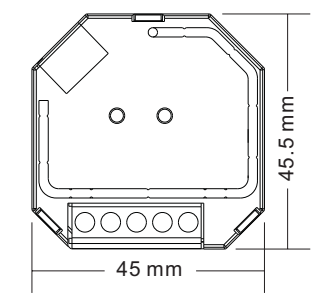

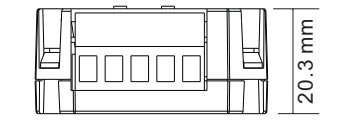